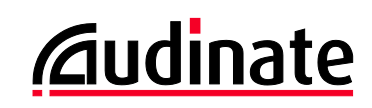

# **Dante Controller v3.5.2**

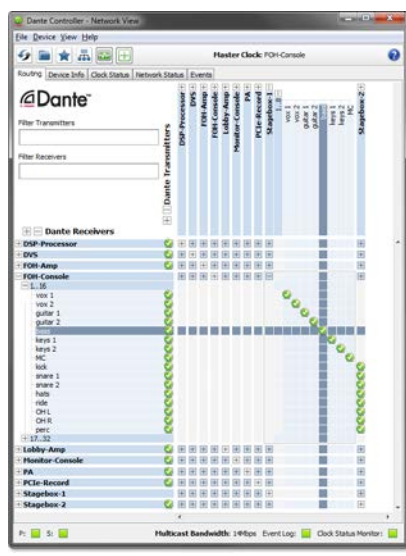

リリースノート

ソフトウェアバージョン: **3.5.2.1**(**Windows** および**Mac OS X** 対応) ドキュメントバージョン: 1.0

2014 年 4 月 1 日

Document name: AUD-RNO-Dante\_Controller\_3.5.2-v1.0

ソフトウェア使用許諾権について

Audinate は、同社およびサードバーティーの使用許諾契約に基づく製品を販売流 通します。 各ライセンスについての詳細およびそのコピー取得については、弊社のウェブサ イトをご覧ください。[www.audinate.com/software-licensing-notice](http://www.audinate.com/software-licensing-notice)

## お問合わせ先

オーストラリア: tel. +61 2 8090 1000

米国: tel: +1 503 224 2998

E メール[: info@audinate.com](mailto:info@audinate.com)

お問合せ先についての詳細は [www.audinate.com](http://www.audinate.com/) をご覧ください。

## **1.** リリース情報

## **1.1.** リリース概要

Dante Controller v3.5.2 は、ヘルプファイル及びユーザーガイドに追記をしたマイナーリリースであり、UI または機能に おける変更はありません。

## **1.2.** リリース内容

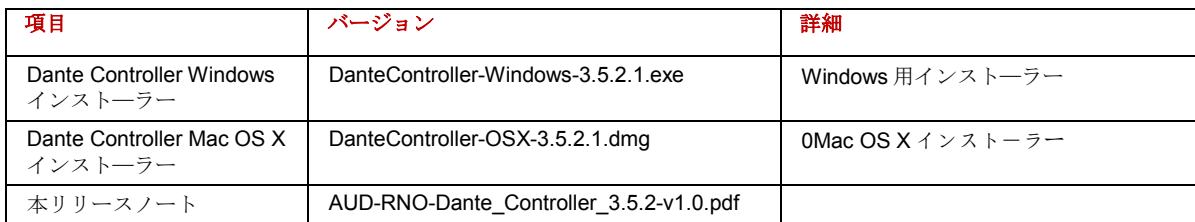

## **1.3.** 対応するプラットホーム

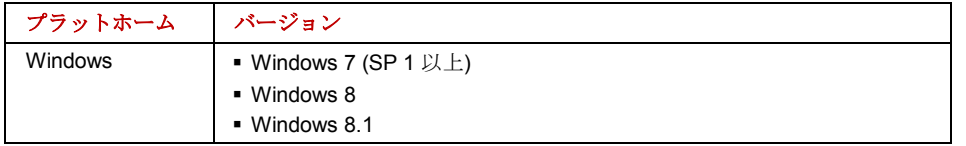

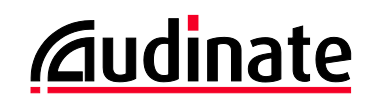

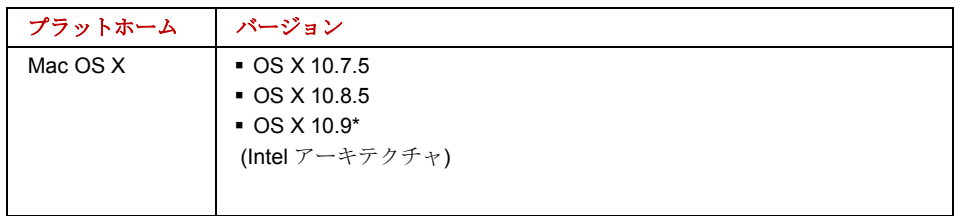

\* Dante Controller を OS X 上で利用するためには Java が必要です。 OS X 10.7 及び 10.8 においては、自動的に Java がインストールされますが、 OS X 10.9 では自動的にインストールは行なわれません。

Dante Controller を最初に起動すると、Java が既存しない状態であっても インストールが自動的に行なわれます。何ら かの理由により自動的にインストールが実行されない場合は、 [www.audinate.com/dc-macosx-java](http://www.audinate.com/dc-macosx-java)をご覧ください。

## **1.4. v3.5.1** 以降の新機能

• ありません。

## **1.5. v3.5.0** 以降の新機能

• Dante Controller は起動時にコンピュータにインストールされた Dante Control と Monitoring (conmon)サービスの バージョンをチェックするようになりました。もし conmon バージョンが Dante Controller のバージョンと合わない 場合は、Dante Controller を再インストールして conmon バージョンをアップデートするようメッセージが表示され ます。

#### **1.6.** 既知の問題点

• ありません。

### **1.7. v3.5.1** 以降のバグ修正

• ありません。

## **1.8. v3.5.0** 以降のバグ修正

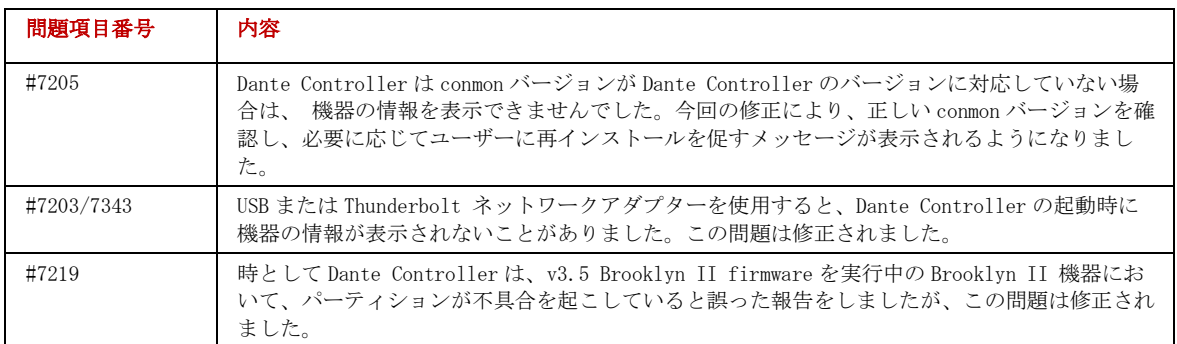

## **1.9. Dante Controller** のインストールまたはアップデート

Dante Controller をインストールまたはアンインストールするには、Windows、Mac 共にアドミニストレーターとしてパ ソコンにログインする必要があります。

#### **1.9.1. Windows**

注: Dante Controller バージョン3.5.2. をインストールする前に旧バージョンをアンインストールする必要はありません。

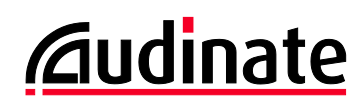

#### 以下の手順で Windows に Dante Controller をインストールします。

- 1. アドミニストレーターとしてパソコンにログインしていることを確認します。
- 2. ダウンロードされたインストーラーファイル'DanteController-Windows-3.5.2.1.exe'をダブルクリックします。
- 3. 使用許諾契約書を読みます。内容に同意する場合はI agree(同意する)チェックボックスにチェックして**Install**
- (インストール)をクリックします。
- 4. 同意しない場合は**Close**(閉じる)をクリックします。
- 5. Windows のセキュリティに関するメッセージが表示されたら確認します。

#### **1.9.2. Mac OS X**

注: Dante Controller バージョンv3.5.2 をインストールする前に旧バージョンをアンインストールする必要はありません。

#### 以下の手順で **Mac OS X** に Dante Controller をインストールします。

- 1. アドミニストレーターとしてパソコンにログインしていることを確認します。
- 2. ダウンロードされたインストーラーファイル'DanteController-OSX-3.5.2.1.dmg'をダブルクリックします。
- 3. ドライブアイコンがデスクトップFinderに表示されます。これをダブルクリックして開きます。
- 4. Dante Controller.pkg ファイルをダブルクリックします。インストーラーが起動します。
- 5. 使用許諾契約書を読み、内容に同意する場合は**Agree**(同意する)をクリックします。 同意しない場合は **Disagree**(同意しない)をクリックしてインストールを中止します。

注: Dante Controller の機能を利用するためには Java が必要です。詳細は上述の 1.3.対応するプラットフォームを参照して ください。